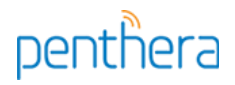

# **Penthera Download2Go™**

# **Client Developer Guide (Android)**

This document describes integrating and using the **Penthera Download2Go Android SDK**.

The SDK is the client piece of Penthera's Download2Go (Download2Go), a software system that manages download, storage, and playback of videos on mobile devices. We assume that you will integrate the SDK into your own streaming video app that handles all UI/UX, user authentication, DRM, and video playout.

This document is a how-to guide. It will teach you to:

- 1. compile and run a sample Android app using the SDK
- 2. link the SDK into your Android app
- 3. perform common functions using the SDK: enqueue, play, expire, configure, etc.

We assume you are an experienced Android developer, and you're using Android's latest SDK and platform tools. Although the SDK does not require it, some examples in this document assume you are using Android Studio.

The SDK communicates with a server, the **Download2Go Backplane,** using an internal, proprietary web services protocol. This communication occurs via regular client-server syncs and via server-to-client GCM messages. Penthera hosts a developer server instance, at demo.penthera.com, which you may use to build a proof-of-concept app.

Internally, the SDK is codenamed "Virtuoso." You'll notice this a lot in the headers.

We're here to help! Email [support@penthera.com](mailto:support@penthera.com) if you run into any problems.

**NOTE:** This document contains method signatures and reference source code. We try to keep this document up-to-date, but you'll find the **authoritative** header files and reference source in the Android developer package.

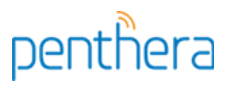

## **Table of Contents**

[Other Documentation](#page-2-0)

[Let's Get Started](#page-2-1) **[Unpacking](#page-2-2)** [SdkDemo: A Reference Client](#page-3-0)

[Building Your Own App](#page-3-1)

[Common Functions](#page-11-0)

[Enqueue an Asset](#page-11-1) [Access Downloaded/Queued Assets](#page-12-0) [Remove an Asset](#page-12-1) [Flush Queue](#page-13-0) [Expire an Asset](#page-13-1) [Configure Download Rules](#page-13-2) [Retrieve and Persist Widevine Licenses](#page-14-0) [Playout with Widevine Persisted License](#page-15-0) [Set Availability Window for an Asset](#page-15-1) [Enable Device for Download](#page-16-0) [Using/Configuring Broadcasts](#page-17-0) [Configure Logging](#page-20-0) [Play a Downloaded Asset](#page-20-1) **[Subscriptions](#page-23-0)** 

[Appendix A: How Downloading Works](#page-27-0)

[Appendix B: Manually Creating an App](#page-28-0)

# <span id="page-2-0"></span>**Other Documentation**

This document is part of a family of documents covering Download2Go:

## **Cache&Carry: Documentation "Map"**

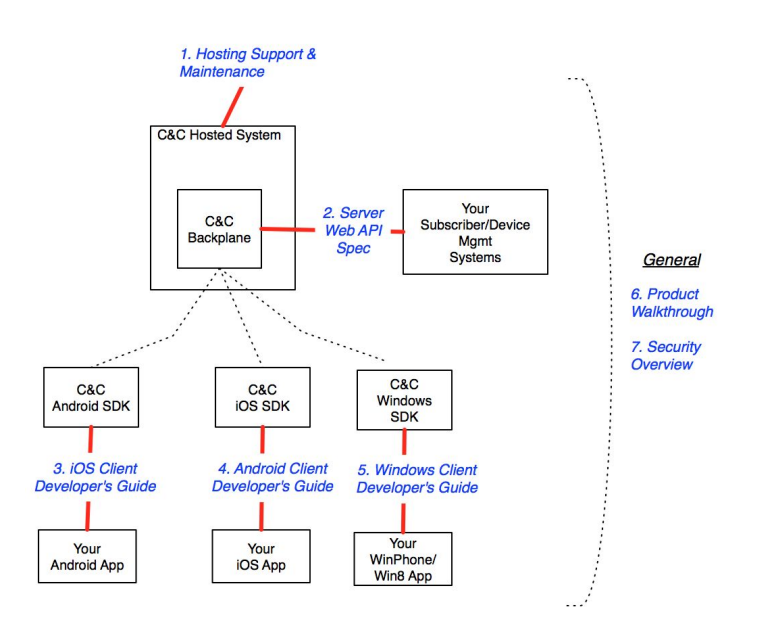

# <span id="page-2-1"></span>**Let's Get Started**

## <span id="page-2-2"></span>**Unpacking**

We'll provide you details of a public github repository where you can access the Android developer package. The contents of the deliverable are:

- **CnCDemo**: Android Studio project contains source code for demo app that uses the SDK
- **javadocs**

## **Permissions used by the SDK**

The SDK uses the following permissions:

- **● android.permission.RECEIVE\_BOOT\_COMPLETED:** Required to allow the SDK to resume downloads after a device reboot without user interaction
- **• android.permission.INTERNET:** Required to access the network<br>• **android.permission.WRITE EXTERNAL STORAGE:** Limited to
- **● android.permission.WRITE\_EXTERNAL\_STORAGE:** Limited to Android SDK API version 18 or less. API versions greater than 18 do not require this permission. The permission is required to write downloads to disk
- **● android.permission.ACCESS\_NETWORK\_STATE:** Required to determine the state of the network, so the SDK can respond to network loss and return appropriately.
- **● android.permission.ACCESS\_WIFI\_STATE:** Required along with network state to react to network changes appropriately.

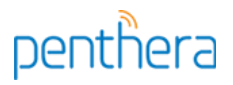

- **• android.permission.CHANGE\_WIFI\_STATE:** Needed to refresh the wifi connection if/when it gets stale. Known Android issue. Allows for robust downloading.
- **• android.permission.WAKE\_LOCK:** Required to receive and handle push notifications and to allow efficient background downloading after user exits application.

Penthera also recommends using the **android.permission.QUICKBOOT\_POWERON** permission. This permission allows the SDK to restart and resume downloads after a quick boot without user interaction. i.e. This occurs when the device is not fully powered off but all services and applications are killed before it turns back on..

## <span id="page-3-0"></span>**SdkDemo: A Reference Client**

SdkDemo is a reference standalone Android app that uses the SDK. We provide this as a convenience so you can see how to call the SDK to enqueue, configure, download, and play video. It uses public-domain videos (HLS, HSS, and mp4), hosted by Penthera on Amazon AWS.

To build and run SdkDemo:

- 1. In Android Studio Select File-New-Import Project
- 2. In the Select Project window navigate to the CnCDemo folder of the deliverable and select the build.gradle file.
- 3. Run or Debug the SdkDemo module in an emulator or on a device.
- 4. You will need a public and private key to build the application. Please contact [support@penthera.com](mailto:support@penthera.com) to get them.
- 5. You will need to provide a google-services.json and an api\_key.txt to use Firebase Cloud Messaging and/or Amazon Device Messaging. There are placeholder files which need to be populated or removed. If not using Push Notifications then remove the files and comment out or remove the relevant sections from the Android Manifest. These sections are detailed here: Setting up Push [Notifications](#page-9-0)

### **Congratulations! You've now got a video-downloading app up and running. You're ready to develop your own apps with the SDK.**

Note: The SDK Demo uses ExoPlayer it will only play videos on Kindle Devices running Fire OS 5 or greater. If you need to support earlier Fire OS versions then a different player will need to be used. Penthera will be happy to help you with an implementation if needed.

### <span id="page-3-1"></span>**Building Your Own App**

Either create a new project within Android Studio or use an existing one. In the build.gradle file make sure you include the following snippet:

```
allprojects {
  repositories {
       jcenter()
       maven {
           url
'http://clientbuilds.penthera.com:8081/repository/releases/'
       }
   }
}
```
This will allow Android Archives to be read from the Pethera hosted Maven repository

Add the following implementation statement to the dependencies list in your applications build.gradle:

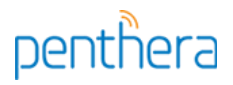

## **implementation ('com.penthera:cnc-android-sdk:3.14.9@aar')**

Sync the project and you are now ready to start using the Download2Go SDK.

To use a copy of the library which defaults to debug logging, which is best during development, use the following implementation statement:

**implementation ('com.penthera:cnc-android-sdk-debug:3.14.9@aar')**

# penthera

## **Overall SDK Architecture**

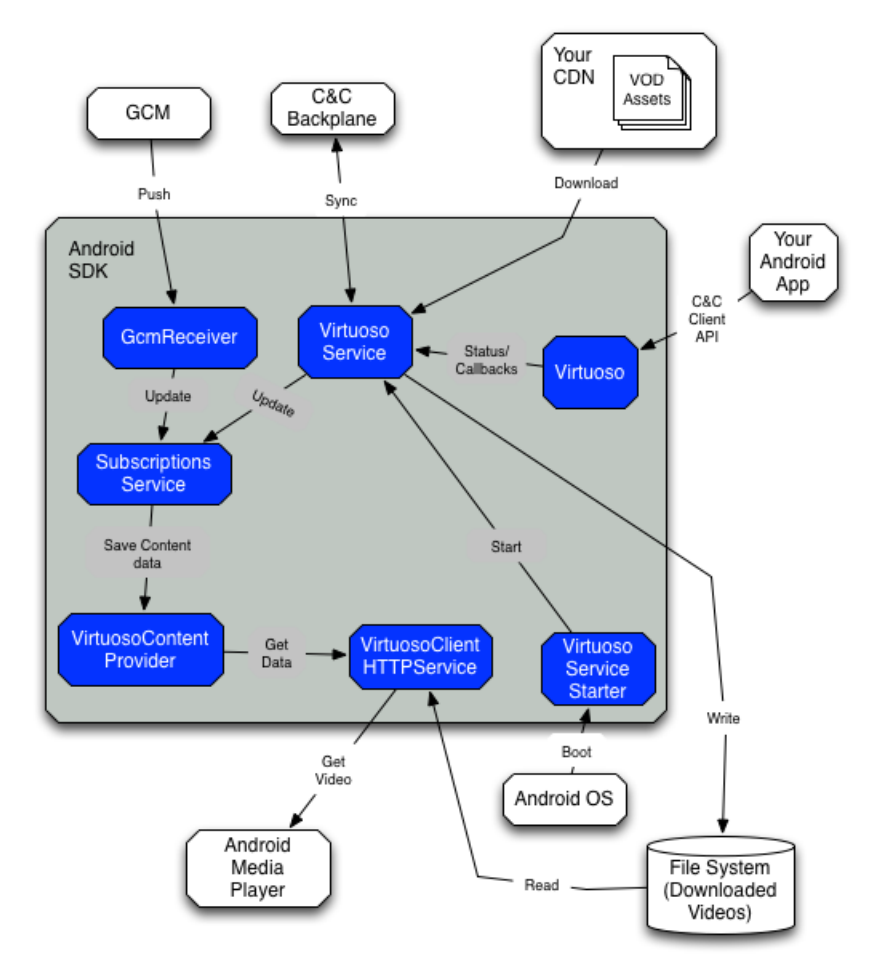

*Android SDK architecture overview. For simplicity, not all components/interconnects are shown.*

The SDK consists of a few components:

- **Virtuoso**: For the most part, this is your app's main interface with the SDK. Provides interfaces to register the device, manipulate the download queue, subscribe to feeds and get status on the download service.
- **Virtuoso Service**: A background service running in its own process. Downloads queued assets, deletes expired assets, communicates with the Backplane, and sends notifications to the enclosing app.
- **Push Notification Receiver and Services**:
	- ADMReceiver: A Receiver to handle the Amazon Device Messaging (ADM) Client broadcasts.
	- ADMService: The Service which handles Amazon Device Messaging (ADM) messages forwarded from the receiver.
	- FcmInstanceIdService: Service which handles Firebase Instance Id token refreshes.
	- FcmMessagingService: Service which handles the Firebase Cloud Messaging (FCM) notifications.
- **Subscriptions Service**: Handles the synchronization of subscribed feeds, manages when new episodes should be added for download and deletes old episodes.
- **Virtuoso Content Provider**: Keeps track of events and all information regarding assets

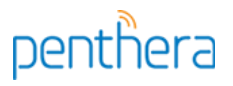

known to the SDK.

- **Virtuoso Client HTTP Service**: A proxy for playout of segmented assets, e.g. HLS videos.
- **Virtuoso Service Starte**r: A mini-Service that starts the Virtuoso Service on device boot.

As of Android 3.1, apps begin in a stopped state. In a stopped state, an app won't receive any broadcast messages. This means that background services can't be automatically started on boot, unless the app has first been launched by the user.

## **Known OS Issue on Android 4.4.X**

Android 4.4.1/4.4.2 has a known issue, documented in <https://code.google.com/p/android/issues/detail?id=63618>.

In short, when a user removes an app from the recent tasks list, Android puts the app in a stopped state and terminates the app's background services. This means that the background services won't restart until a user once again launches the app.

A work-around for this is to use a foreground service. We provide an example of the workaround in the com.penthera.sdkdemo.notification package.

## **App Identification**

The SDK needs access to your app's content provider for various purposes, including to send out broadcasts and perform local database functions.

You provide the SDK this information by including a name/value pair in AndroidManifest.xml:

```
<meta-data android:name="com.penthera.virtuososdk.client.pckg"
           android:value="com.demo.myvirtuosoapp.identifier" />
```
## **Instantiation**

Virtuoso has one constructor which takes the current application context. Virtuoso can be instantiated within any component where a handle on the context is available. Generally, each Activity has one instance of Virtuoso, but you can use multiple instances or a singleton if required.

To initialize Virtuoso in the onCreate() of an Activity:

```
private Virtuoso mVirtuoso;
```

```
@Override
public void onCreate(Bundle savedInstanceState) {
    super.onCreate(savedInstanceState);
    setContentView(R.layout.main);
    mVirtuoso = new Virtuoso(getApplicationContext());
}
```
### **Registering with the Backplane**

Before it can perform any meaningful task (download, process events, receive subscription notifications), your app must register with the Download2Go Backplane. For building a proof of concept app, you are welcome to use the shared Penthera-hosted Backplane instance; ask Penthera for the URL and credentials.

Typically you'll want to carry out this initialization within a splash activity.

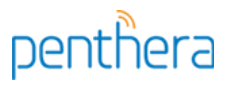

To register with the Backplane, an app must call startup, with the following parameters:

- $a$ BackplaneUrl  $\langle$ String>: URL of the Backplane
- aUser <String>: User identifier (which you assign) to be registered on the Backplane
- aExternalDeviceId <String>: Optional device ID defined by your app
- aPublicKey <String>: Key used to identify the app on the Backplane (provided to you by Penthera)
- aPrivateKey <String>: Key used to sign all communications between the SDK and Backplane (provided to you by Penthera)
- aPushRegistrationObserver <IPushRegistrationObserver>: Listener to monitor if the registration for push messages through FCM or ADM messaging was successful. Refer to the 'Subscriptions' section, below.

Success/failure of the registration is reported through an IBackplaneObserver with a callback type of BackplaneCallbackType.REGISTER. (IBackplaneObserver is described below).

Once an installed app has successfully registered with the Backplane, it doesn't need to call startup again. If the installed app calls startup with the same user and keys then it is a NOOP. If the keys change but not the user then the SDK will revalidate with the backplane. You can check your app's authentication status via getAuthenticationStatus:

```
private Virtuoso mVirtuoso;
public void onLoginClick() {
   IBackplane backplane = mVirtuoso.getBackplane();
  if (backplane.getAuthenticationStatus() ==
        Common.AuthenticationStatus.NOT_AUTHENTICATED) {
          // handle user login
         // would need to listen for the registration success through
         // an IBackplaneObserver - see details below
        https://backplane.server.com",
                          "APPLICATION USER",
                           null, // could provide a device identifier here
                           "MY APPLICATION PUBLIC KEY",
                           "MY APPLICATION PRIVATE KEY",
                           new IPushRegistrationObserver(){.....}
); \hspace{1.5cm}}
       else { /* proceed to main activity */ }
}
```
**NOTE:** If after you are authenticated with the backplane, you call startup with a different user then the SDK is reset. I.e.: All media for the old user is deleted and all the settings are reset to the defaults.

## **Service Observers**

The SDK provides several observers for use within your Activity. The observers allow your application to get updates from the SDK and keep your views refreshed. See the SdkDemo source code for example source code, and the Javadocs describe their callbacks.

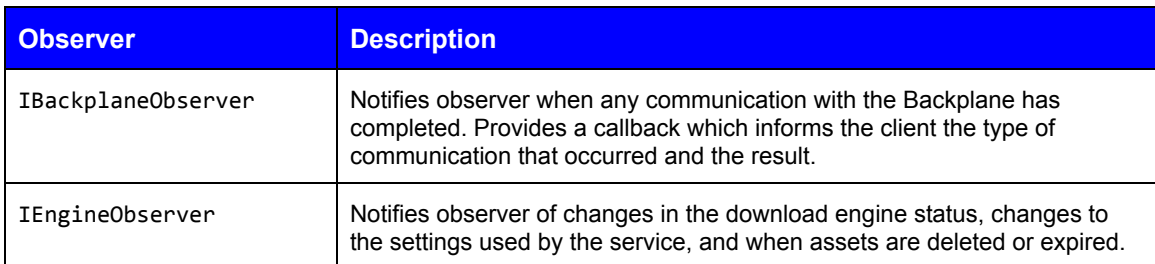

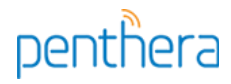

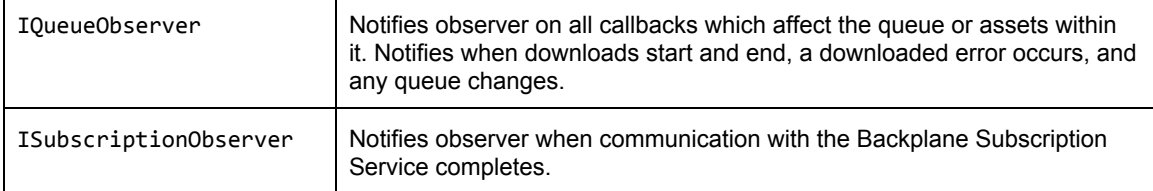

In addition to the Observer interfaces, the SDK provides a base class implementation of the IEngineObserver, IQueueObserver and ISubscriptionObserver interfaces. The base implementation of each interface method does nothing.

## **OnResume**

You should call the SDK's onResume and onPause methods at the respective places within an Activity.

Calling onResume() ensures that any service observers are correctly linked to the relative service callbacks. It is in the Activity's onResume that you'll register observers with the Virtuoso instance:

```
@Override
```

```
protected void onResume() {
       super.onResume();
       mVirtuoso.onResume();
       mVirtuoso.addObserver(mBackplaneObserver);
       mVirtuoso.addObserver(mEngineObserver);
       mVirtuoso.addObserver(mQueueObserver);
```
}

## **OnPause**

Call onPause to allow the Virtuoso instance to unregister any observers it has linked to the background service. Although not necessary, it's good practice to unregister any of your own observers before calling onPause():

```
@Override
protected void onPause() {
       super.onPause();
       mVirtuoso.removeObserver(mEngineObserver);
       mVirtuoso.removeObserver(mBackplaneObserver);
       mVirtuoso.removeObserver(mQueueObserver);
       mVirtuoso.onPause();
}
```
## **Interacting with the Background Service**

Some of the APIs require a bound connection to the background service. These are provided in the IService interface. The IService interface obviates the need to maintain a persistent connection; it allows you to bind and unbind from the service as and when needed.

The IService interface allows you to:

- pause/resume downloads
- retrieve the current status
- retrieve network throughput data

#### private int mServiceStatus;

# nenthera

```
private Virtuoso mVirtuoso;
private IService mService;
public void onCreate(Bundle savedInstanceState) {
     super.onCreate(savedInstanceState);
 ...
    mVirtuoso = new Virtuoso(getApplicationContext());
    mService = mVirtuoso.getService();
}
protected void onResume() {
    super.onResume();
    if(mService.bind())
        mServiceStatus = mService.getStatus();
}
```

```
protected void onPause() {
    super.onPause();
    mService.unbind();
}
```
## <span id="page-9-0"></span>**Setting up Push Notifications**

To receive Push Notifications either through Amazon Device Messaging or Firebase Cloud Messaging you will need to add the push notification Receivers and Services to your application.

For supporting FCM you will need to provide the google-services.json file obtained from the Firebase console. If supporting ADM then you will need to provide an api\_key.txt which contains the ADM key supplied in the Amazon developer console.

Instructions for setting up FCM can be found here: [Manually](https://firebase.google.com/docs/android/setup#manually_add_firebase) add Firebase Instructions for setting up ADM can be found here: Obtaining ADM [Credentials](https://developer.amazon.com/public/apis/engage/device-messaging/tech-docs/adm-obtaining-credentials) and [Store](https://developer.amazon.com/public/apis/engage/device-messaging/tech-docs/adm-integrating-your-app#store-your-api-key-as-an-asset) Your API Key as an [Asset](https://developer.amazon.com/public/apis/engage/device-messaging/tech-docs/adm-integrating-your-app#store-your-api-key-as-an-asset)

*TIP :* Not all Android devices have GooglePlay Services on the ROM. You may want to check within your app and prompt the user to install it. We suggest you do so within the onServiceAvailabilityResponse response of the IPushRegistrationListener. See the SDK Demo for details on how to do this, or visit Check for Google Play [services](https://firebase.google.com/docs/cloud-messaging/android/client#sample-play)

For the SDK to function correctly with FCM and ADM you must use the Push Notification services and receivers provided in the SDK. You will need to declare these in the manifest as shown below. If you need to have access to the token or will be handling messages other than those needed by the SDK then you can subclass the SDK classes (remember to always call super.<METHOD> on any methods which are overridden), The SDK Demo application shows how to subclass the SDK classes and declare them in the manifest..

Use the IPushRegistrationObserver interface at startup to monitor for success/failure when registering with the Push Services..

### **Modify AndroidManifest.XML**

Model your Android manifest after the following: <!-- Include the amazon namespace -->

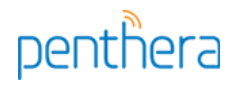

```
<manifest xmlns:android="http://schemas.android.com/apk/res/android"
xmlns:amazon="http://schemas.amazon.com/apk/res/android" />
 ...
 <!-- This permission ensures no other application can intercept your ADM messages. -->
<permission
   android:name="<YOUR PACKAGE>.permission.RECEIVE_ADM_MESSAGE"
   android:protectionLevel="signature" />
<uses-permission android:name="<YOUR PACKAGE>.permission.RECEIVE_ADM_MESSAGE" />
<!-- This permission allows your app access to receive push notifications from ADM. -->
<uses-permission android:name="com.amazon.device.messaging.permission.RECEIVE" />
<application>
        ...
   <meta-data android:name="com.google.android.gms.version"
               android:value="@integer/google_play_services_version" />
   <meta-data android:name="com.penthera.virtuososdk.client.pckg"
              android:value="com.yourcompany.app.auth" />
       ...
    <!-- SDK Component that handles FCM Registration tokens -->
    <service
       android:name="com.penthera.virtuososdk.client.subscriptions.FcmInstanceIdService"
       android:exported="false">
         <intent-filter>
            <action android:name="com.google.firebase.INSTANCE_ID_EVENT" />
         </intent-filter>
    </service>
    <!-- SDK Component that Handles FCM messages -->
    <service
       android:name="com.penthera.virtuososdk.client.subscriptions.FcmMessagingService">
         <intent-filter>
            <action android:name="com.google.firebase.MESSAGING_EVENT" />
         </intent-filter>
    </service>
    <!-- Enable amazon device messaging -->
      <amazon:enable-feature
         android:name="com.amazon.device.messaging"
         android:required="false"/>
    <!-- SDK Component that Handles ADM messages -->
    <service
         android:name="com.penthera.virtuososdk.client.subscriptions.ADMService"
         android:exported="false" />
    <!-- SDK Component that Receives FCM client broadcasts -->
    <receiver
         android:name="com.penthera.virtuososdk.client.subscriptions.ADMReceiver"
        android:permission="com.amazon.device.messaging.permission.SEND" >
   <!-- To interact with ADM, your app must listen for the following intents. -->
       <intent-filter>
            <action android:name="com.amazon.device.messaging.intent.REGISTRATION" />
            <action android:name="com.amazon.device.messaging.intent.RECEIVE" />
       <!-- Replace the name in the category tag with your app's package name. -->
            <category android:name="com.my.package" />
       </intent-filter>
   </receiver>
```

```
 <!-- Wakeful service that delivers Push updates and manages subscriptions -->
   <service
      android:name="com.yourcompany.your_app.YourCompanySubscriptionsService"
      android:enabled="true">
          <intent-filter>
            <action android:name="com.yourcompany.your_app.CATALOG_UPDATE"/>
            <action android:name="com.yourcompany.app.auth.MANAGE_SUBSCRIPTIONS"/>
             <category android:name="com.yourcompany.your_app" />
          </intent-filter>
   </service>
</application>
</manifest>
```
# <span id="page-11-0"></span>**Common Functions**

Here we list common ways to use the SDK. This is just a sliver of the overall functionality; after you're done here, have a look at the javadocs to see what else is available.

## <span id="page-11-1"></span>*Enqueue an Asset*

### **Enqueue a Single File (e.g. an mp4)**

Use this method to enqueue a single file for download:

```
IAssetManager assetManager = mVirtuoso.getAssetManager();
IFile vi = assetManager.createFileAsset (
     "http://some.server.com/media.mp4", // remote URL
                                          // An asset identifier your app can use to
    // map this asset to your catalog<br>"video/mp4", \frac{1}{2} asset mime type, for validation"
                                          \frac{1}{2} asset mime type, for validation
     "c611b4e6014055f5986b188da2c41ee7", // asset md5 hash, for validation
     "{
         // Additional metadata that SDK should store with the asset
         \"title\": \"media title\",
         \"desc\":\"media description\",
         \"img\":\"http://myimage.png\"
      }");
```

```
assetManager.getQueue().add(vi);
```
The SDK can validate downloads through any (or none) of the following: expected file size, mime type, and hash. Supply null for the mime type and md5 hash to suppress these validation methods. Supply -1 for the file size to suppress file size validation.

### **Enqueue a segmented video, specifying a target bitrate**

Use these methods (provided through the IAssetManager interface) to enqueue a video that's split into multiple segments (e.g. an HLS,HSS or MPEG-DASH video:

- createHLSSegmentedAsset or createHLSSegmentedAssetAsync
- createHSSSegmentedAsset or createHSSSegmentedAssetAsync
- createMPDSegmentedAsset or createMPDSegmentedAssetAsync

You'll provide the URL of the manifest (the .m3u8 file), and a max desired bitrate. The SDK will parse the manifest, identify the highest-quality profile whose bitrate doesn't exceed the specified max bitrate, and then download all the fragments belonging to that profile.

// This observer will receive notification when asset has been created final ISegmentedAssetFromParserObserver observer =

```
nenthera
```

```
 new ISegmentedAssetFromParserObserver() {
     @Override
      public void complete(ISegmentedAsset aSegmentedAsset, int aError,
                              boolean addedToQueue) {
        if (addedToQueue) {
             // success
          } else {
             // something went wrong
          }
    }
};
IAssetManager assetManager = mVirtuoso.getAssetManager();
assetManager.createHLSSegmentedAssetAsync(
         observer, // just-created observer; see above
        "http://some.server.com/manifest.m3u8", // URL of manifest
        1927853, // max desired bitrate to use
        "MY_CATALOG_IDENTIFIER", \sqrt{ } see above
        "(metadata key:value bindings go here)", // see above
        true, \sqrt{2} and \sqrt{2} Download encryption keys?
        true \sqrt{2} and \sqrt{2} and \sqrt{2} and \sqrt{2} and \sqrt{2} and \sqrt{2} and \sqrt{2} and \sqrt{2} and \sqrt{2} and \sqrt{2} and \sqrt{2} and \sqrt{2} and \sqrt{2} and \sqrt{2} and \sqrt{2} and \sqrt{2} and \sqrt{2} and \sqrt{2} and );
```
Supplying Integer.MAX\_VALUE for the max bitrate parameter tells the SDK to select the highest-bitrate profile available. Supplying 1 for the max bitrate parameter tells the SDK to select the lowest profile available.

#### **Enqueue a Segmented Asset Manually from the Segments**

You can "do-it-yourself" and manually enqueue the individual video fragments:

```
// create list of segment URLs
ArrayList<String> segments = new ArrayList<String>();
segments.add("http://some.server.com/media/low-profile/frag0.ts"):
segments.add("http://some.server.com/media/low-profile/frag1.ts")):
segments.add("http://some.server.com/media/low-profile/frag2.ts")):
// instantiate the HLS segmented asset
IAssetManager assetManager = mVirtuoso.getAssetManager();
ISegmentedAsset hls =
    assetManager.createSegmentedAsset("MY_CATALOG_IDENTIFIER",
                               "(metadata key:value bindings go here)" );
// add segments
hls.addSegments(segments);
```
// enqueue for download assetManager.getQueue().add(hls);

## <span id="page-12-0"></span>*Access Downloaded/Queued Assets*

Retrieve a cursor on the assets previously downloaded and now stored on the device: IAssetProvider downloaded = mAssetManager.getDownloaded() Cursor c = downloaded.getCursor();

```
Retrieve a cursor on the assets in the download queue:
IQueue queue = mAssetManager.getQueue()
Cursor c = queue.getCursor();
```
## <span id="page-12-1"></span>*Remove an Asset*

Delete an asset that is either enqueued or already downloaded:

```
IIdentifier vi = mAssetManager.get(uuidString);
mAssetManager.delete(vi.getId());
```
## <span id="page-13-0"></span>*Flush Queue*

Removes all assets from the download queue: mAssetManager.getQueue().flush();

## <span id="page-13-1"></span>*Expire an Asset*

Manually mark an asset as having expired:

```
IIdentifier vi = mAssetManager.get(uuidString);
mAssetManager.expire(vi.getId());
```
Notes:

- The SDK automatically removes expired assets from the download queue.
- The SDK provides access to expired assets through the IAssetManager.
- When an asset expires, the SDK deletes the data associated with the asset (e.g. the mp4 file or the .ts files), to free disk space. However, the SDK retains the asset's metadata. This allows your app to access information about the expired asset.
- The SDK will automatically track and mark expiry if appropriate metadata has been supplied, such as the expiry timestamp, expiry after download, or expiry after play values.

## <span id="page-13-2"></span>*Configure Download Rules*

The SDK obeys several behavioral settings. You can access and configure these settings through the ISettings interface. *Notice that the default values are very conservative; for most apps, you'll want to tune these to more aggressive values.*

- **headroom**: Storage capacity that the SDK will leave available on the device. If there's less than this amount of free space on the device, the SDK won't download (default: 100MB)
- **maxStorageAllowed**: Maximum disk space the SDK will ever use on the device. If the SDK is storing this or more downloaded data on the device, it won't download (default 100MB).

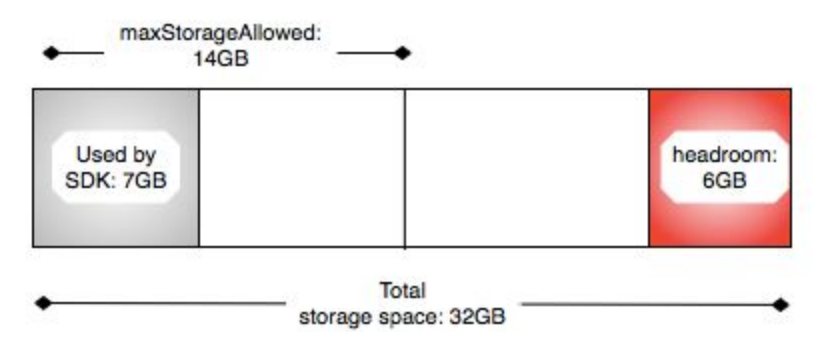

*Visualizing maxStorageAllowed and headroom parameters. In this scenario, the device has 32GB of disk space. The Engine will always preserve 6GB of free space on disk (i.e. "headroom"). Currently, the Engine is using 7GB, and may never use more than 14GB total (i.e. "maxStorageAlllowed").*

● **batteryThreshold**: fractional battery charge level below which SDK suspends downloading. A value of 0 (completely discharged) means "no limit." A value greater than

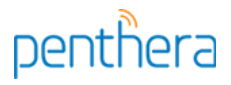

1 (completely charged) means "only download when charging." (default: 1)

- **cellularDataQuota**: MB/month the SDK can download over cellular. A value of 0 means "don't download any bytes over cellular." A negative value indicates an unlimited quota. (default: 0). The SDK divides this number into four and enforces the smaller number on a week-to-week basis.
- **destinationPath:** an additional relative path added to the SDK root download location. The SDK will store all downloaded content here. By default, the SDK stores all downloads in the the SDK root directory, /virtuoso/media/, under appropriate sub-directories.

```
Retrieve a setting:
```

```
ISettings settings = mVirtuoso.getSettings();
long maxStorage = settings.getMaxStorageAllowed();
```
Override settings:

```
settings.setMaxStorageAllowed(1024)
        .setHeadroom(200)
        .setBatteryThreshold(0.5)
        .save();
```
Reset a setting to the SDK default or to that provided by a Backplane:

```
settings.resetMaxStorageAllowed().save();
```
## <span id="page-14-0"></span>*Retrieve and Persist Widevine Licenses*

When downloading a widevine protected MPEG-DASH asset the SDK will attempt to download and persist the license. In order to retrieve the license it needs to request it from the licensing server, the licensing server url may need to be formatted differently depending on the asset. To provide the correct Url for license retrieval you need to provide a License Manager that the SDK can use. The easiest way to do this is to extend the LicenseManager class in the com.penthera.virtuososdk.client.drm package and override the getLicenseAcquistionUrl method.

```
E.g.:
```

```
public class DemoLicenseManager extends LicenseManager {
   @Override
   public String getLicenseAcquistionUrl() {
       String license_server_url = "https://proxy.uat.widevine.com/proxy";
        /*
        Here you can examine the mAsset and mAssetId member variables and modify the
        license server url if needed:
        Example:
        String video_id = mAsset != null ? mAsset.getAssetId() :
                            mAssetId != null ? mAssetId : null;
        if(!TextUtils.isEmpty(video_id){
          license_server_url += "?video_id="+video_id + "&provider=widevine_test";
        }
        */
       return license_server_url;
   }
}
```
For the SDK to use your License Manager implementation you need to override a metadata value in the AndroidManifest.

To override metadata you will need to add the tools namespace:

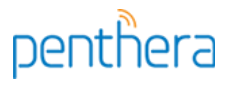

```
<manifest xmlns:android="http://schemas.android.com/apk/res/android"
 xmlns:tools="http://schemas.android.com/tools" … >
```
Now add in the metadata (replace the part in bold with the fully qualified class name of your License Manager implementation):

```
<meta-data tools:replace="android:value"
android:name="com.penthera.virtuososdk.license.manager.impl"
android:value="com.penthera.sdkdemo.drm.DemoLicenseManager"/>
```
## <span id="page-15-0"></span>*Playout with Widevine Persisted License*

The SDK provides a Drm Session Manager: VirtuosoDrmSessionManager it can be found in the com.penthera.virtuososdk.client.drm package. You will need to integrate this with your player implementation. The SdkDemo project shows how to integrate this with ExoPlayer by implementing a wrapper that implements the Exoplayer DrmSessionManager interface. You can find the wrapper in the demo project:

com.google.android.exoplayer2.drm.DrmSessionManagerWrapper

The buildDrmSessionManager method in

com.penthera.sdkdemo.exoplayer.PlayerActivity shows how to integrate the wrapper with the ExoPlayer.

## <span id="page-15-1"></span>*Set Availability Window for an Asset*

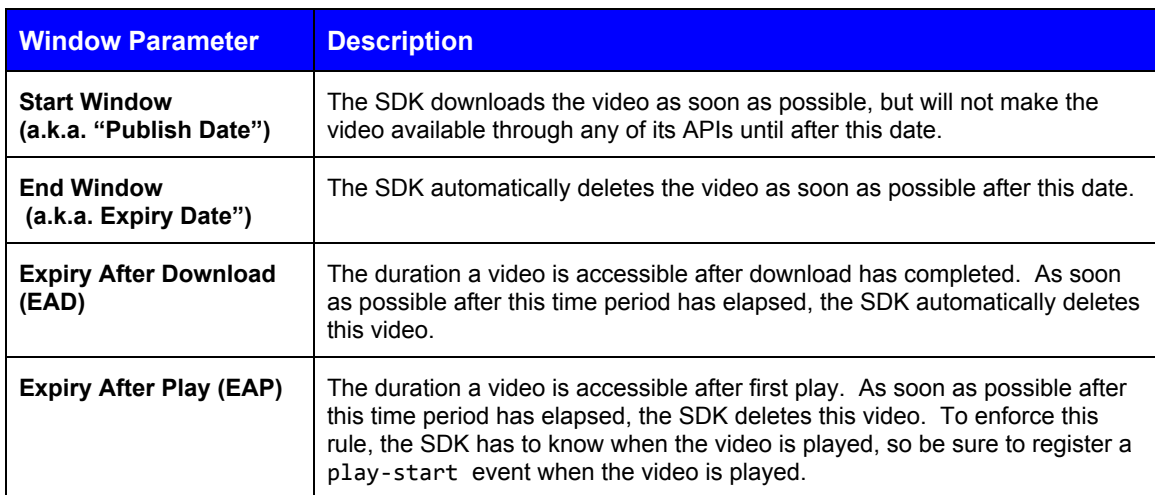

The 'Availability Window' governs when the video is actually available for the end user. The SDK enforces several windowing parameters on each video:

NOTE: The Backplane stores a global default value for EAP and EAD. You may set these values from the Backplane web API. The Backplane transmits these default values to all SDK instances.

Typically, it's a Content Management System (CMS) which stores the windowing information and communicates it to the enclosing app. The app then feeds this windowing information to the SDK. The data flows as follows:

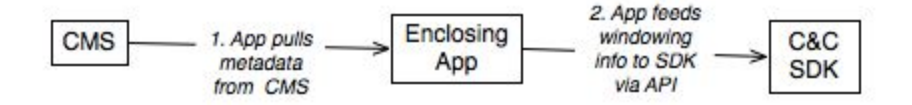

To set the availability window for a video:

```
asset.setEndWindow(new_long_value);
asset.setStartWindow(new_long_value);
asset.setEad(new_long_value);
asset.setEap(new_long_value);
mAssetManager.update(asset);
```
To get the availability window for a video:

```
IAsset asset = (IAsset) mAssetManager.getAsset(uuidString);
long expiry_after_download = asset.getEad();
long expiry_after_play = asset.getEap();
long start_window = asset.getStartWindow();
long end_window = asset.getEndWindow()
```
## <span id="page-16-0"></span>*Enable Device for Download*

The Backplane tracks which devices are enabled for download, and enforces the global "max download-enabled devices per user" parameter, which you may set via the Backplane.

The individual SDK instances "know" their own download-enabled status, because the Backplane communicates it to them. An SDK whose download-enabled status is false can enqueue, but will not download enqueued assets.

You can request to change the download-enabled status for a device as follows:

```
// create and register a backplane observer - so we know if the request succeeded
IBackplaneObserver mBackplaneObserver = new IBackplaneObserver () {
    @Override
    public void requestComplete(int callbackType, int result) {
        // only checking for download-enablement changes
        if(callbackType == BackplaneCallbackType.DOWNLOAD_ENABLEMENT_CHANGE) {
            switch(result) {
               case BackplaneResult.SUCCESS:
                        // Changed the 'downloaded-enabled' flag
                        break;
               case BackplaneResult.DOWNLOAD_LIMIT_REACHED:
                        // User has already reached quota of devices.
                        break;
               // other failure codes you may want to communicate to user
               case BackplaneResult.DEVICE_NOT_REGISTERED:/*do something*/ break;
               case BackplaneResult.INVALID_CREDENTIALS: /*do something*/ break;<br>case BackplaneResult.FAILURE: /*do something*/ break;
               case BackplaneResult.FAILURE:
             }
       }
    }
};
```
mVirtuoso.addObserver(mBackplaneObserver);

```
// Relies on having an active network connection and the SDK being authenticated
// with the Backplane.
mVirtuoso.getBackplane().changeDownloadEnablement(true); // true=enable, false=disable
```
It is also possible to enable / disable download on other devices associated with the user.

### **Enable / Disable Download on Other Device**

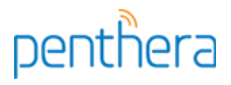

Download enablement and disablement can only be done on devices associated with the user's account. The backplane manages the listing of download enabled devices and enforces the global "max download-enabled devices per user" policy.

The example below shows how to retrieve the listing of User devices and change the download setting on one of them.

```
// Relies on having an active network connection and the SDK being authenticated
// with the Backplane.
String anExternalIdToMatch = "AN_EXTERNAL_ID"
IBackplane backplane = mVirtuoso.getBackplane();
backplane.getDevices( new IBackplaneDevicesObserver (){
       @Override
       public void backplaneDevicesComplete(IBackplaneDevice[] aDevices){
              //if there is no active connection then an empty array is returned.
              for(IBackplaneDevice device : aDevices){
                      //check the device
                      if(anExternalIdToMatch.equals(device.externalId()){
                             backplane.changeDownloadEnablement(true,device)
                      }
              }
       }
});
```
## <span id="page-17-0"></span>*Using/Configuring Broadcasts*

Besides issuing callbacks to the client through observers, the SDK also sends system broadcasts which you can capture with a broadcast receiver. You can use this to update your UI widgets, perform notifications, and track SDK analytics.

## **Notification Broadcasts**

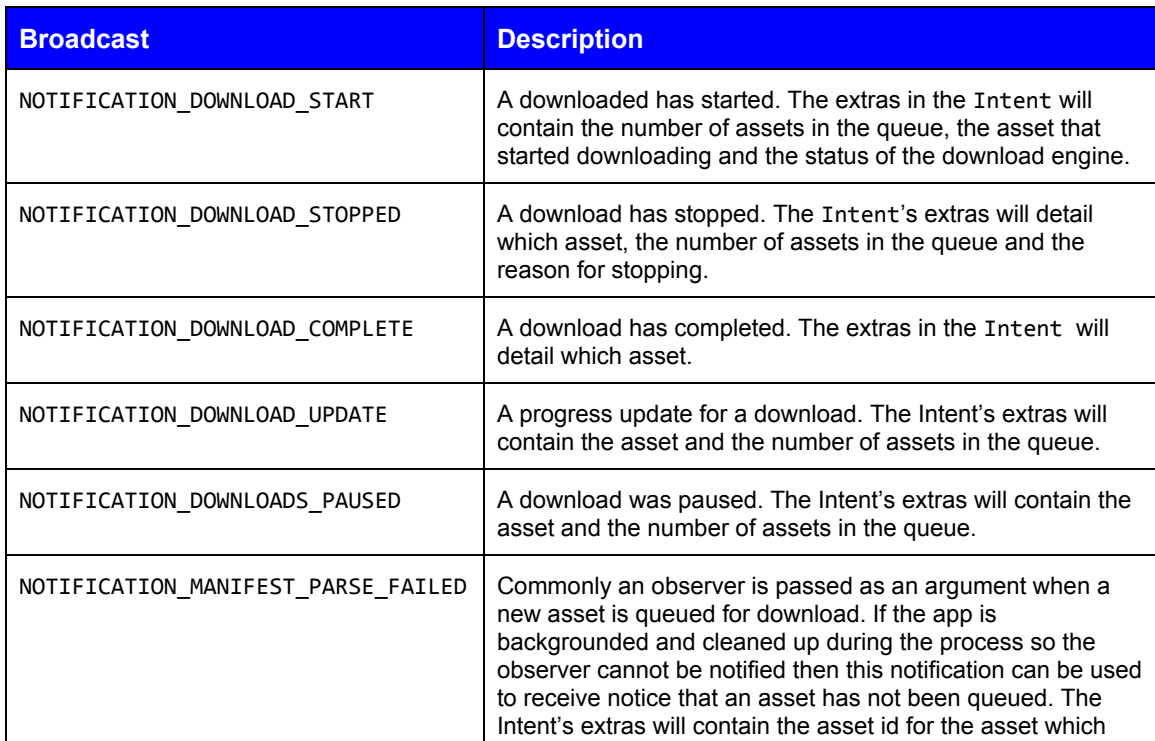

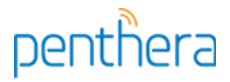

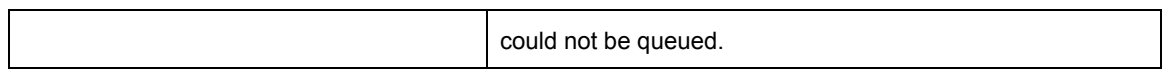

The diagram below shows the different download states and the notification broadcasts that are generated in moving between states.

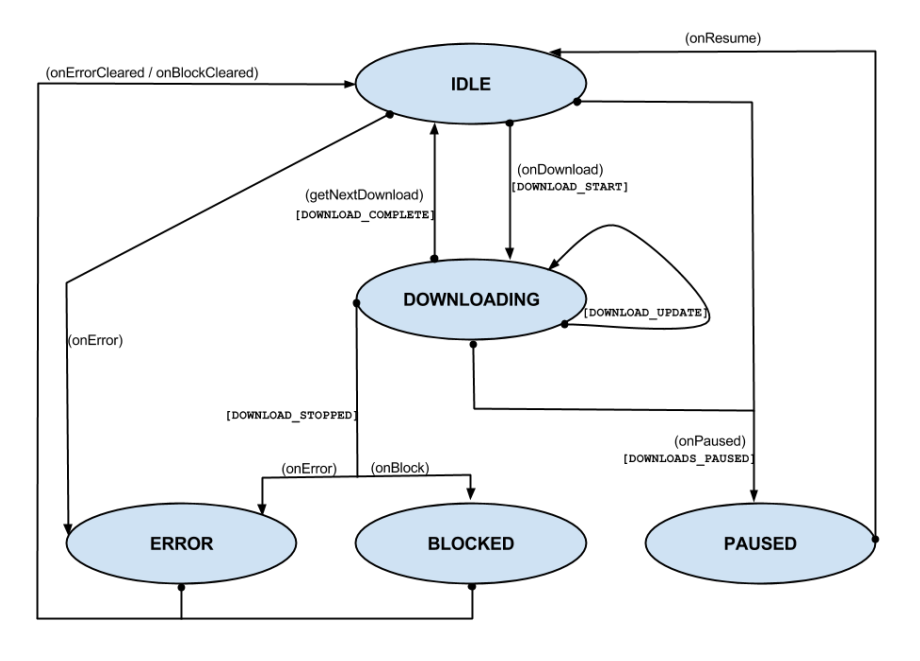

## **Event-Related Broadcasts**

These additional broadcasts are sent to support custom or third-party analytics and directly map to log events recorded in the Backplane. The IEvent being reported is always available in the Intent extras at the EXTRA\_NOTIFICATION\_EVENT key. The event object contains additional details about the event, such as the asset ID of the video it relates to.

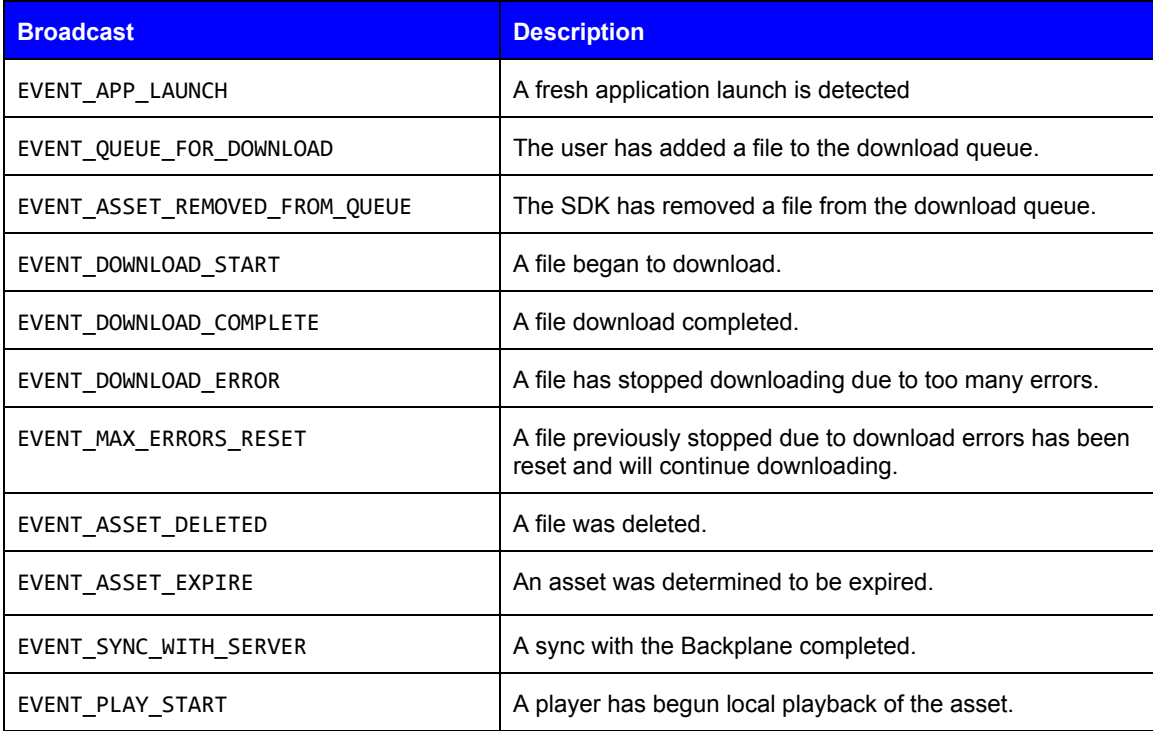

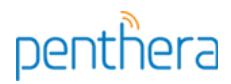

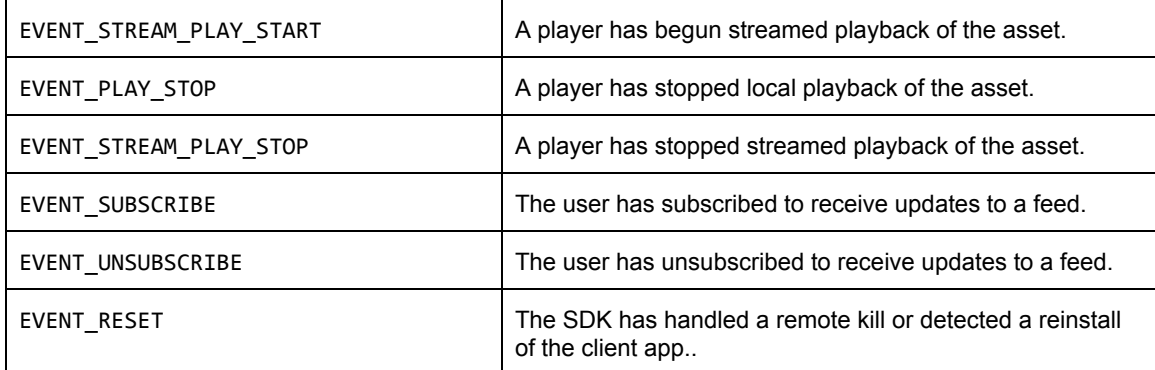

## **Receiving Broadcasts**

See SdkDemo for an example of using notifications and events. To receive the correct broadcasts, the receiver must register an intent filter. The action names in the intent filter must be in the following format:

CLIENT\_PACKAGE\_IDENTIFIER + "." + BROADCAST\_NAME

where CLIENT\_PACKAGE\_IDENTIFIER is the same value as that specified for the com.penthera.virtuososdk.client.pckg metadata declared in the AndroidManifest and BROADCAST\_NAME is one of the broadcasts in the above table.

For example:

```
<meta-data
       android:name="com.penthera.virtuososdk.client.pckg"
       android:value="com.my.app.auth" />
<receiver android:name="com.my.app.NotificationReceiver"
       android:enabled="true"
       android:label="NotificationReceiver"
       android:process=:"notification_service">
  <intent-filter>
     <action android:name="com.my.app.auth.NOTIFICATION_DOWNLOAD_START"/>
     <action android:name="com.my.app.auth.NOTIFICATION_DOWNLOAD_COMPLETE"/>
     <action android:name="com.my.app.auth.NOTIFICATION_DOWNLOAD_UPDATE"/>
     <action android:name="com.my.app.auth.EVENT_QUEUE_FOR_DOWNLOAD" />
     <action android:name="com.my.app.auth.EVENT_DOWNLOAD_START" />
     <action android:name="com.my.app.auth.EVENT_DOWNLOAD_COMPLETE" />
     <action android:name="com.my.app.auth.EVENT_PLAY_START" />
     <action android:name="com.my.app.auth.EVENT_PLAY_STOP" />
   </intent-filter>
</receiver>
```
### **Configuring Notification Broadcast Frequency**

You can configure the frequency at which your app receives notifications regarding downloads through the ISettings interface. You can specify the update frequency on a time basis or on a percent complete basis. For Segmented Assets you can also specify updates to occur on a Segment downloaded basis.

ISettings settings = mVirtuoso.getSettings(); settings.setProgressUpdateByPercent(1)

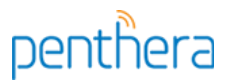

.setProgressUpdateByTime(3000) .setProgressUpdatesPerSegment(20) .save()

*Progress Updates By Percent (Integer):* min % interval at which a broadcast should be sent out. Set to 100 to disable updates based on % intervals. (default: 1)

*Progress Updates By Time (Long):* min # of ms that should pass before the SDK sends out a broadcast regarding updates. Set to Long.MAX\_VALUE to disable updates based on timed intervals. (default: 5000)

*Progress Updates Per Segment (Integer):* min # of segments that should complete download before the SDK sends out a broadcast. (default: 10)

If multiple values are used in the configuration, the SDK will send out a Broadcast at the next interval.

The SDK guarantees that no update is sent out before the configured intervals. Broadcasts rely on Android delivery, and so you may observe a variation between the times it receives updates and the configured values.

<span id="page-20-0"></span>Retrieve a setting: settings.getProgressUpdateByPercent(); Reset a setting: settings.resetProgressUpdateByPercent();

## *Configure Logging*

The Backplane can track and report on a variety of SDK-related events. For a complete list of events, see the SDK documentation. Each SDK build is configured with a certain set of events enabled by default. Standard release builds are configured with "download queued", "download start", "download pause", "download complete", "reset", "play start" and "play stop" events. To enable or disable other events, use the Common.Events methods to configure your desired options as early as possible in the application lifecycle.

You may also configure the SDK to issue notifications to your application for all enabled events (See section *[Using/Configuring](#page-17-0) Broadcasts* for more details).

For example, to enable the "app launch" event: Common.Events.enableEvent(getApplicationContext(),Common.Events.EVENT\_APP\_LAUNCH,true);

and to send the "app launch" event to the Backplane: Common.Events.addAppLaunchEvent(getApplicationContext());

## <span id="page-20-1"></span>*Play a Downloaded Asset*

The SDK doesn't include a video player. It does, however, provide a **playout proxy,** a local HTTP proxy that sits between an media player and the downloaded videos.

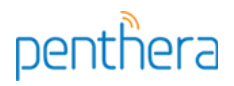

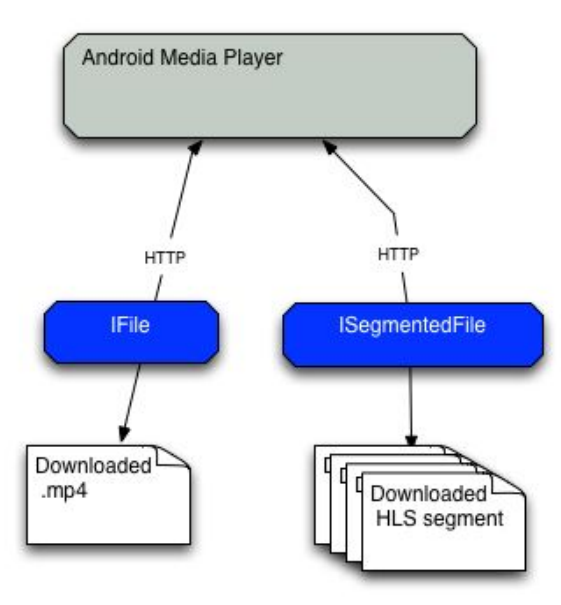

The SDK offers two different approaches to video playback, depending on the type of asset. A Segmented Asset is always played through the VirtuosoClientHTTPProxy, and its URL must point to the proxy. A single File can use its path as the URL.

You can retrieve the correct path for a Segmented Asset by using the getPlaylist method. For a singleton file, use the getFilePath method.

Example of playing back assets:

```
public static void play(Context context, IAsset i) {
   Intent openIntent = new Intent(android.content.Intent.ACTION_VIEW);
   if (i.type() == Common.AssetIdentifierType.FILE_IDENTIFIER) {
       IFile f = (IFile) i;
     File file = new File(f.getFilePath());
      String mimeType = f.mimeType();
      openIntent.setDataAndType(Uri.fromFile(file), mimeType);
   } else if(i.type() == Common.AssetIdentifierType.SEGMENTED_ASSET_IDENTIFIER) {
      ISegmentedAsset f = (ISegmentedAsset) i;
      String mimeType = "video/*";
      URL pl;
      try {
            pl = f.playlist();
            openIntent.setDataAndType(Uri.parse(pl.toString()), mimeType);
       } catch (MalformedURLException e) {
              throw new RuntimeException("Not a playable file");
 }
   } else throw new RuntimeException("Not a playable file");
   // Register a 'play start' event
  Common.Events.addPlayStartEvent(context,i.getAssetId());
   // Play the Asset
   context.startActivity(openIntent);
}
```
You can also retrieve the file path and the playlist through the Cursors provided by the Asset Manager:

```
// Representation of a playable asset
private class MyAsset {
```
# penthera

```
private final int mId;
  private final Uri mUri;
  private final String mAssetId;
  private final String mMime;
  MyAsset(int id, Uri uri, String assetId, String mime){
    mId = id:
    mUri = uri;
    mAssetId = assetId;
    mMime = mime;
  }
  void play(Context context){
    // Register a 'play start' event
    Common.Events.addPlayStartEvent(context,mAssetId);
    Intent openIntent = new Intent(android.content.Intent.ACTION_VIEW);
    openIntent.setDataAndType(Uri.parse(pl.toString()), mimeType);
    context.startActivity(openIntent);
  }
}
List<MyAsset> myAssets = new ArrayList<MyAsset>();
Cursor c = null;try {
   c = mAssetManager.getDownloaded()
                     .getCursor( new String[] {AssetColumns._ID
                                               ,AssetColumns.TYPE
                                               ,AssetColumns.PLAYLIST
                                               ,AssetColumns.ASSET_ID
                                               ,AssetColumns.FILE_PATH
                                               ,AssetColumns.MIME_TYPE
                                               }, null, null);if( c != null ) {
      while (c.moveToNext()) {
          int type = c.getInt(1);Uri uri = null;String mimeType = null;
          if(type == Common.AssetIdentifierType.FILE_IDENTIFIER) {
             File file = new File(c.getString(4));
             uri = Uri.fromFile(file);
            mineType = c.getString(5);
             if(TextUtils.isEmpty(mimeType)) {
               String ext =
               android.webkit.MimeTypeMap.getFileExtensionFromUrl(uri.toString());
               mimeType =
               android.webkit.MimeTypeMap.getSingleton().getMimeTypeFromExtension(ext)
            }
          }
          else if (type == Common.AssetIdentifierType.SEGMENTED_ASSET_IDENTIFIER) {
            mineType = "video/*";
            URL p1 = new URL(p1aylist);
            uri = Uri.parse(pl.toString());
          }
          if(uri != null) {
            myAssets.add(new MyAsset(c.getInt(0),uri,c.getString(3),mimeType));
          }
      }
   }
}
finally { if( c != null && !c.isClosed()) { c.close(); } }
```
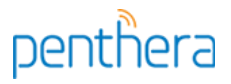

## <span id="page-23-0"></span>*Subscriptions*

Above we described how you can enqueue a single video (flat file or segmented) for download. In addition, the SDK can subscribe to a **feed** of episodic videos. We'll explain that here.

The Backplane keeps track of which SDK instance is subscribed to which feeds. As new episodes in a feed become known to the Backplane, the Backplane informs each SDK that subscribes to that feed, either through a GCM push notification (if you've set up GCM for your app), or through the normal SDK-Backplane sync. In response, the SDK automatically adds the new episode to its download queue:

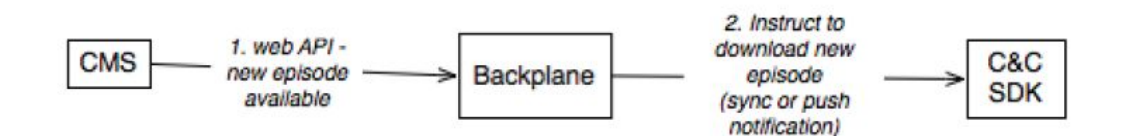

Let's go through how this works.

## **Subscription-Related API Methods**

You manage subscriptions via the following methods:

/\*

```
subscribe to the feed with the given feedID. Store no more than maxAssets
episodes on the device at any one time. If you're storing maxAssets already,
and a new episode is available for download, then 'canDelete' determines the
behavior. If canDelete==TRUE, then delete the oldest stored episode to make
room for the new one. maxBitRate is the highest bitrate version (profile)
to download.
*/
void subscribe(final String feedUuid, int maxAssets, boolean canDelete, int maxBitRate)
/*
subscribe to the feed with the given feedID. Rely on default values for the other
parameters.
*/
void subscribe(String feedUuid)
/*
unsubscribe from the given feed
*/
void unsubscribe(final String feedUuid)
To retrieve results from the calls unsubscribe(), subscribe() or subscriptions(), you must
implement an ISubscriptionObserver:
```

```
final ISubscriptionObserver mSubscriptionsObserver = new ISubscriptionObserver() {
  @Override
  public void onSubscribe(final int result, final String uuid) {
     if (result == BackplaneResult.SUCCESS) {
       /* Successfully subscribed to 'uuid' */
    } else { /* failure; do something here */ }
  }
  @Override
  public void onUnsubscribe(int result, String uuid) {
    if (result == BackplaneResult.SUCCESS) {
 v3.13 March 10 2017
```
# nenthera

```
 /* Successfully unsubscribed from 'uuid' */
    } else { /* failure; do something here */ }
  }
  @Override
  public void onSubscriptions(final int result, final String[] uuids) {
     if (result == BackplaneResult.SUCCESS) {
       /* 'uuids' includes all the feeds the user is subscribed to */
    } else { /* failure; do something here */ }
  }
};
```
## **Getting Metadata for a New Episode**

When the SDK receives a GCM push notification to download a new episode, the SDK needs to get the metadata for that episode from somewhere. The "missing" metadata may include the remote URL, bitrate/profile to use, asset expiry, title, description, an image, to name a few.

```
To fill in this missing data, you must implement a class derived from SubscriptionsService:
public class HarnessSubscriptionsService extends SubscriptionsService {
    @Override
       protected void onHandleIntent(Intent intent) {
            super.onHandleIntent(intent);
       }
   @Override
       public JSONObject processingFeedWithData(String uuid, JSONObject data,
                                                  boolean complete) {
              //set values for Max bitrate,Max Episodes, Can Delete rules
              return data;
       }
    @Override
       public JSONObject processingAssetWithData(String uuid, JSONObject data,
                                                  boolean complete) {
               // Add Data Here
              return data;
       }
    @Override
       public void processedAsset(IIdentifier aIdentifier) {
              //update asset data if needed. Has not yet been added to the queue
       }
    @Override
       public IVirtuosoIdentifier willAddAssetToQueue(IIdentifier aIdentifier) {
               // Modify asset before it is added to the queue
              return content;
       }
}
```
How does the client access this metadata? There's two options:

**Scenario 1:** All required asset metadata is provided from the Backplane

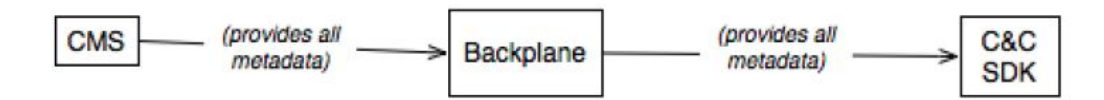

In this scenario, the SDK receives all the mandatory metadata from the Backplane. The SDK will call the processingAssetWithData method with complete=true. In this case, your app doesn't

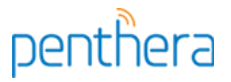

need to provide any additional data and can simply return the passed-in JSONObject.

**Scenario 2:** The Backplane doesn't supply all metadata; you need to fetch it manually.

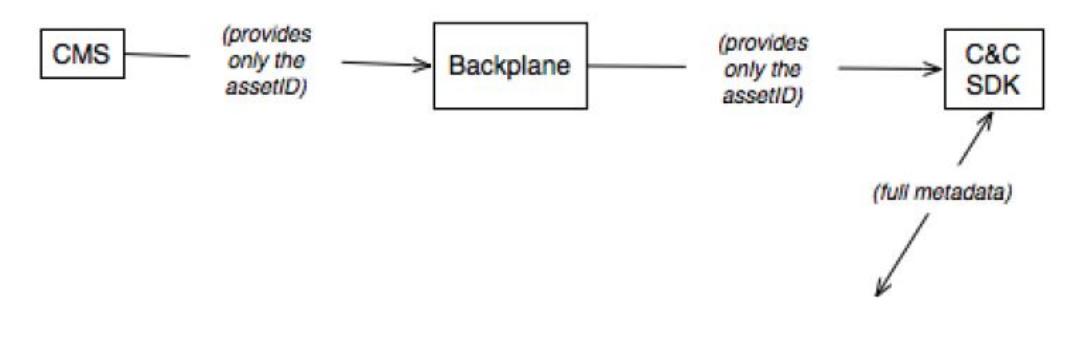

In this case, you must provide the data to the SDK via the processingAssetWithData method. In that method, you need to add any required metadata to the supplied JSONObject. For instance:

```
@Override
```

```
public JSONObject processingAssetWithData(String uuid,
                                           JSONObject data, boolean complete) {
      ...
      if (!data.has(SubscriptionKey.DOWNLOAD_URL)) {
            data.put(SubscriptionKey.DOWNLOAD_URL, url);
       }
 ...
    return data;
}
```
The SubscriptionKey class details the available keys used by the subscription service.

### **Configuring Subscription Behavior**

The SDK provides three ways to configure subscription behavior.

**Maximum Bitrate:** When the SDK encounters a manifest with multiple profiles, which profile should it download? If this value is Integer.MAX\_VALUE, the SDK selects the profile with the highest bitrate. If the value is not Integer.MAX\_VALUE, the SDK selects the profile with the highest bit-rate not exceeding this value. If no such profile exists (all profiles are of a higher bitrate), the SDK will select the profile with the lowest bit-rate. (default: 1)

**Maximum Subscribed Assets Per Feed:** The SDK can limit the number of episodes N saved in each feed. Once the SDK has downloaded its quota in a feed, it won't download a new episode until one of the existing episodes is deleted. (default: Integer.MAX\_VALUE)

**Auto Delete Old Assets**: Determines how the SDK behaves when a new episode is available and the device is already storing its quota for this feed. If YES, the SDK deletes the oldest downloaded file in this feed. If NO, then the SDK won't automatically download the new episode. (default: YES)

You can set these values when subscribing to a feed:

public void subscribe(final String feedUuid, final int maxAssets, final boolean canDelete, int maxBitRate)

Later, you can update the values with the following APIs:

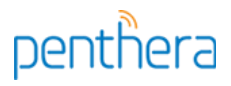

```
// Global values for all feeds applied through ISettings Interface.
public ISettings setMaxBitrateForSubscriptions(int bitrate)
public ISettings setMaxAssetsForSubscriptions(int max);
public ISettings setCanAutoDeleteForSubscriptions(boolean canDelete);
```

```
// Values for a specific feed
public void setFeedMaxBitRate(String feedUuid, int bitrate)
public void setFeedMaxAssets(String feeduuid, int max);
public void setFeedCanDelete(String feeduuid, boolean canDelete);
```
NOTE: Only assets downloaded through a subscription count towards these rules. If you enqueue an episode of a feed manually, that enqueued asset will not be automatically deleted or cause new downloads to be deferred.

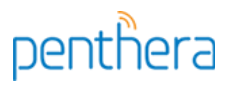

## <span id="page-27-0"></span>**Appendix A: How Downloading Works**

Here we describe what happens after you enqueue an asset for download. This section is for the curious developer. You don't need to understand this in order to use the SDK.

Virtuoso follows a "Rule of Threes" in downloading:

- 1. Proceed through the download queue in order.
- 2. If Virtuoso encounters an error downloading the file, it will try that file two more times before increasing its error count and moving on. (This is the "inner" three).
- 3. When it reaches the end of the download queue, Virtuoso will return to the beginning of the queue and make another pass, trying to download the errored files as well as new files that may have been added.
- 4. Virtuoso will no longer try to download an asset once its error count reaches 3, unless you reset it (This is the "outer" three). You can reset the error state on an asset by using the resetErrors method of the IQueue interface.

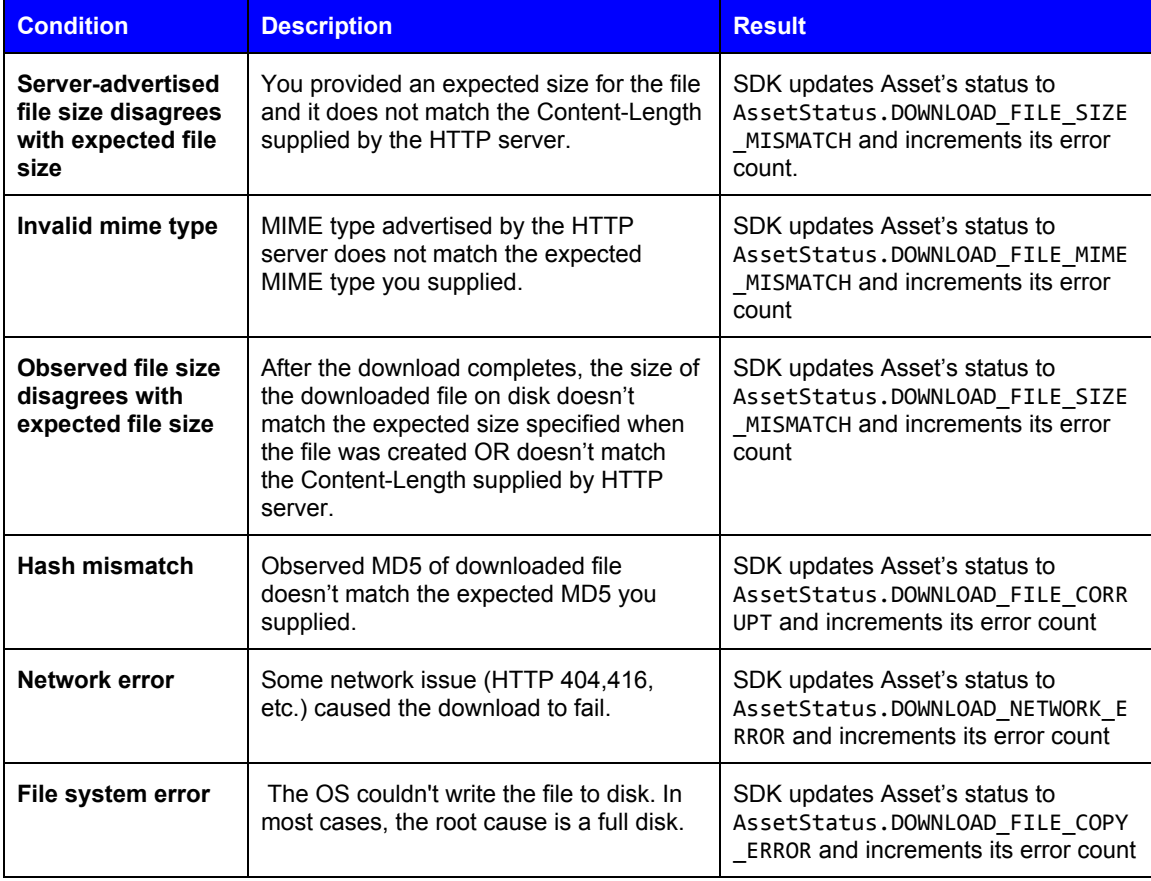

Here are the error conditions Virtuoso may encounter:

The SDK notifies your app of errors that occur during download through the IQueueObserver interface. The callback method for receiving details of errored assets is engineEncounteredErrorDownloadingAsset(IIdentifier aAsset). You can determine the

type of error by examining the status of the asset (getDownloadStatus) sent in the callback. If you are using a Cursor obtained through the IQueue interface then the SDK will notify the IQueue Content Uri of the change.

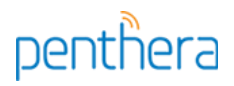

## <span id="page-28-0"></span>**Appendix B: Manually Creating an App**

Earlier in this document, we described a shell script (included in the Android developer package) that automatically generates a skeleton app. We now describe how to do this manually, if you're so inclined.

The quickest way to start developing your own app is to create a simple Android "hello world" project. You can then add in the SDK libraries and modify the manifest accordingly.

## **Create "hello world" app**

- 1. Create a new Android Project
- 2. Provide the app's name and package; click next
- 3. Leave the default options alone; click next
- 4. Choose an icon to use in the app or leave the defaults; click next.
- 5. Choose the kind of activity to create; click next.
- 6. Set the name of your activity; click finish

### **Add libraries**

Browse to the SDK deliverable directory and locate the version of the virtuososdk.jar you want to use. Drag this file into the libs directory of your project.

### **Create your ContentProvider**

You'll need to add a content provider to your app. This content provider will provide the Virtuoso service with access to the database used for your app's media.

Each app has its own database and is stored in the app's data directory.

Android doesn't permit installation of a content provider it there already exists one on the device with the same name or using the same authority. The SDK provides a framework for content providers so that the Virtuoso service can use a content provider for each application without conflicts.

To create the new content provider:

- 1. Click on your package and open the context menu to add a new class.
- 2. Provide a name for your class. To ensure its uniqueness, we recommend naming it with the name of your application followed by the string "ContentProvider".
- 3. Extend your class from the abstract Virtuoso content provider. Click on the "Browse..." button of the Superclass field and select the VirtuosoSdkContentProvider as the super class.
- 4. Click Finish
- 5. Your generated class should look similar to this:

```
package com.demo.myvirtuosoapp;
import com.penthera.virtuososdk.database.impl.provider.VirtuosoSDKContentProvider;
public class MyVirtuosoAppContentProvider extends VirtuosoSDKContentProvider {
       @Override
       protected String getAuthority() {
              // TODO Auto-generated method stub
              return null;
       }
}
```
Implement the getAuthority method and provide a static implementation that sets the Authority to be used for this content provider. The authority string should uniquely identify your content provider on an Android device. We recommend that the authority string consist of:your package name, your application name and the string "virtuoso.content.provider." For example:

```
nenthera
```

```
public class MyVirtuosoAppContentProvider extends VirtuosoSDKContentProvider {
       static{
setAuthority("com.demo.myvirtuosoapp.myvirtuosoapp.virtuoso.content.provider");
       }
       @Override
       protected String getAuthority() {
              return "com.demo.myvirtuosoapp.myvirtuosoapp.virtuoso.content.provider";
       }
}
```
## **Update the AndroidManifest.xml**

Add the following permissions to the manifest:

```
<uses-permission android:name="android.permission.INTERNET"/>
<uses-permission android:name="android.permission.WRITE_EXTERNAL_STORAGE"
android:maxSdkVersion="18" />
<uses-permission android:name="android.permission.ACCESS_NETWORK_STATE"/>
<uses-permission android:name="android.permission.RECEIVE_BOOT_COMPLETED"/>
<uses-permission android:name="android.permission.WAKE_LOCK"/>
<uses-permission android:name="android.permission.ACCESS_WIFI_STATE"/>
<uses-permission android:name="android.permission.CHANGE_WIFI_STATE"/>
```
### **Add large heap support to the Application**

Add the the largeHeap flag to the application in the manifest to allow for best performance if you are downloading large files:

```
<application
         android:allowBackup="true"
         android:icon="@drawable/ic_launcher"
         android:label="@string/app_name"
         android:theme="@style/AppTheme"
         android:largeHeap="true">
```
## **Add the Virtuoso Service**

Add the Background service in the application section of the AndroidManifest:

```
<application
         android:allowBackup="true"
         android:icon="@drawable/ic_launcher"
         android:label="@string/app_name"
         android:theme="@style/AppTheme" >
<service android:name="com.penthera.virtuososdk.service.VirtuosoService"
                                     android:label="VirtuosoService"
                                     android:process=":vservice" >
  <intent-filter>
     <action android:name="virtuoso.intent.action.BACKPLANE_SYNC_DEVICE" />
     <action android:name="virtuososdk.intent.action.START_VIRTUOSO_SERVICE_2.2.13034"/>
  </intent-filter>
</service>
.
.
.
</application>
```
The action for starting the service (START\_VIRTUOSO\_SERVICE) must *exactly* match the string declared in com.penthera.virtuososdk.Common.START\_VIRTUOSO\_SERVICE.

Note that this string is based on the version number of the SDK, so you'll need to update it when upgrading the SDK. The value of this string is in the Javadocs.

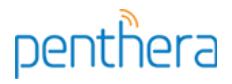

### **Add the Client HTTP Service**

The HTTP service sits between the device media player and the downloaded files. Its job is to abstract the location of the downloaded files, and to enforce access policies on the files.

For downloaded HLS assets, the HTTP service generates an HLS manifest (m3u8) for the media player.

```
<service android:name="com.penthera.virtuososdk.service.VirtuosoClientHTTPService"
                                    android:label="VirtuosoClientHTTPService"
                                    android:process=":vservice" >
       <intent-filter>
            <action
android:name="virtuoso.intent.action.START_VIRTUOSO_CLIENT_HTTP_SERVICE" />
       </intent-filter>
</service>
```
## **Add the Virtuoso Service starter**

The Virtuoso service starter ensures the Virtuoso service starts on device boot and keeps running in the background. You'll need to add it to the application section of the AndroidManifest:

```
<receiver android:name="com.penthera.virtuososdk.service.VirtuosoServiceStarter"
              android:enabled="true"
              android:label="VirtuosoServiceStarter"
              android:process=":vservices">
       <intent-filter>
              <action android:name="android.intent.action.BOOT_COMPLETED"/>
               <action android:name="android.intent.action.QUICKBOOT_POWERON"/>
               <action android:name="com.htc.intent.action.QUICKBOOT_POWERON"/>
              <action android:name="virtuoso.intent.action.DOWNLOAD_UPDATE"/>
              <action
       android:name="virtuoso.intent.action.START_VIRTUOSO_SERVICE_LOGGING"/>
              <action android:name="virtuoso.intent.action.BACKPLANE_SYNC_DEVICE" />
                <action android:name="android.intent.action.PACKAGE_REMOVED" />
                 <data android:scheme="package"/>
        </intent-filter>
       <intent-filter>
                 <action android:name="android.intent.action.BOOT_COMPLETED" />
                 <category android:name="android.intent.category.DEFAULT" />
         </intent-filter>
```
</receiver>

### **Add the metadata**

This metadata identifies your app with the background service. The meta-data is used when a Virtuoso service needs to access your content provider. The metadata details the authority string used by your provider. The name of the metadata is com.penthera.virtuososdk.client.pckg.

```
<meta-data android:name="com.penthera.virtuososdk.client.pckg"
android:value="com.demo.myvirtuosoapp.myvirtuosoapp.virtuoso.content.provider" />
```
### **Add the content provider**

Add this to application element of the AndroidManifest. The content provider enables the SDK to access the SQLite database within your app directory. The authority string for the content provider must match that supplied in the metadata element and the authority String being supplied in the content provider class you created.

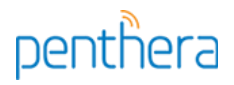

```
<provider android:name="com.demo.myvirtuosoapp.MyVirtuosoAppContentProvider"
android:authorities="com.demo.myvirtuosoapp.myvirtuosoapp.virtuoso.content.provider"
android:process=":vservicec"/>
In your class derived from VirtuosoSDKContentProvider:
public class MyVirtuosoAppContentProvider extends VirtuosoSDKContentProvider {
    static {
       setAuthority("com.demo.myvirtuosoapp.myvirtuosoapp.virtuoso.content.provider");
        }
       @Override
       protected String getAuthority() {
            return "com.demo.myvirtuosoapp.myvirtuosoapp.virtuoso.content.provider";
       }
}
```
You should now be able to build and run your project without errors.

## **\*\* END OF DOCUMENT \*\***